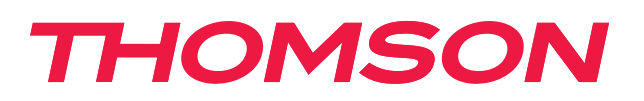

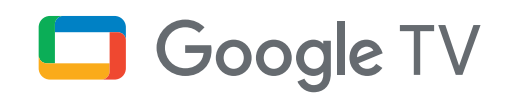

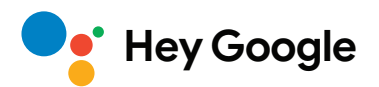

# **Streaming Stick 140G**

## **4K UHD**

# **Používateľská príručka**

# **Obsah**

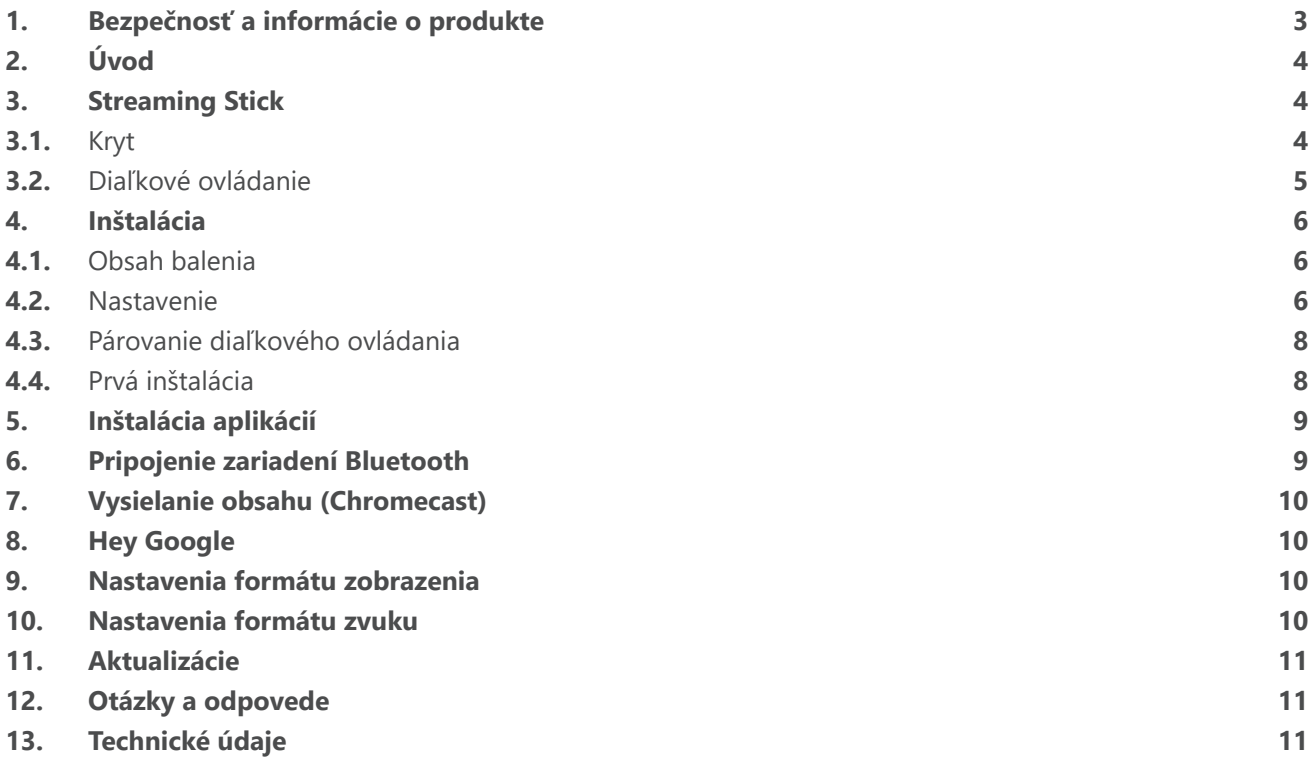

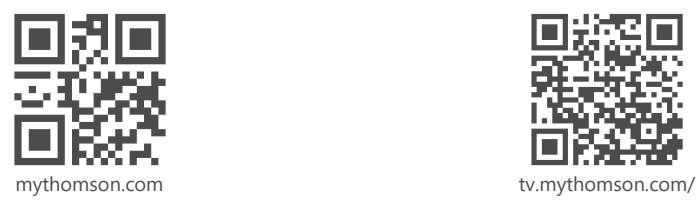

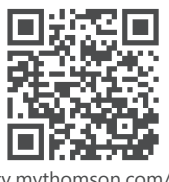

en/Support/FAQs/

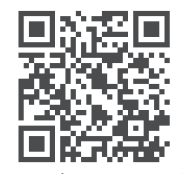

tv.mythomson.com/ Support/Product-Registration/

# <span id="page-2-0"></span>**1. Bezpečnosť a informácie o produkte**

Vaše zariadenie bolo pred odoslaním dôkladne skontrolované a zabalené. Pri rozbaľovaní skontrolujte, či nechýba žiadna časť, a zamedzte deťom prístup k obalu. Odporúčame vám, aby ste si krabicu ponechali počas záručnej doby, aby bolo zariadenie dokonale chránené v prípade opravy alebo záruky.

Pred použitím zariadenia si prečítajte tieto pokyny. Návod si odložte, aby ste ho mohli neskôr kedykoľvek použiť. Výrobok musí byť nainštalovaný v súlade s vnútroštátnymi predpismi.

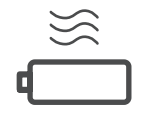

Zariadenie umiestnite na dobre vetrané miesto na rovnom, pevnom a stabilnompovrchu.

V prípade dlhšieho nepoužívania prístroja ho odpojte zo siete. Ak je napájací kábel poškodený, je potrebné ho vymeniť za napájací adaptér 12 V 1 A. Aby ste predišli možnému riziku, kontaktujte popredajný servis.

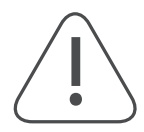

UPOZORNENIE: Aby ste zabránili úrazu elektrickým prúdom, nevystavujte toto zariadenie dažďu ani vlhkosti a chráňte ho pred vysokou teplotou, vlhkosťou, vodou a prachom. Nepoužívajte zariadenie vo vlhkých a studených lokalitách.

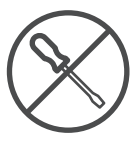

V prípade, že je potrebné zariadenie opraviť, prejdite na webovú stránku: https://tv.mythomson. com/en/Support/ a kontaktujte popredajný servis.

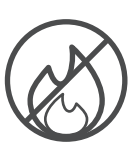

Aby ste zabránili šíreniu požiaru, vždy držte sviečky alebo iný otvorený oheň mimo dosahu. Zariadenie uchovávajte mimo priameho slnečného žiarenia.

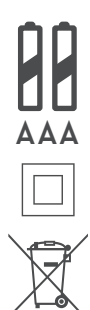

Pri nesprávnej výmene batérií hrozí nebezpečenstvo výbuchu. Vymeňte ich iba za rovnaký alebo ekvivalentný typ. Použité batérie musia byť bezpečne zlikvidované. V záujme ochrany životného prostredia ich vyhadzujte do príslušných odpadkových košov.

Zariadenie s týmto označením je zariadenie triedy ochrany II alebo elektrické zariadenie s dvojitou izoláciou. Bolo navrhnuté tak, aby nevyžadovalo bezpečnostné pripojenie k elektrickému uzemneniu.

Toto označenie znamená, že tento výrobok musí byť v celej EÚ riadne zlikvidovaný v súlade so smernicou 2002/96/ES (OEEZ) a nesmie sa likvidovať spolu s iným odpadom z domácností. K recyklácii pristupujte zodpovedne tak, aby ste pomohli udržateľnému opätovnému využitiu prírodných zdrojov. Vráťte ho do zberného miesta alebo sa obráťte na predajcu, u ktorého ste výrobok kúpili.

Podľa zákona o batériách sú koncoví používatelia zo zákona povinní staré batérie vrátiť. Použité batérie nevyhadzujte do domového odpadu, ale odovzdajte ich do systému zberu použitých batérií.

### **Zjednodušené vyhlásenie EÚ o zhode**

Spoločnosť StreamView týmto vyhlasuje, že výrobok typu rádiového zariadenia Streaming Box je v súlade so smernicou 2014/53/EÚ. Úplné znenie vyhlásenia o zhode EÚ je k dispozícii na tejto internetovej adrese: [tv.mythomson.com/support](http://tv.mythomson.com/support)

Určené len na použitie v interiéri v členských štátoch EÚ a štátoch EZVO.

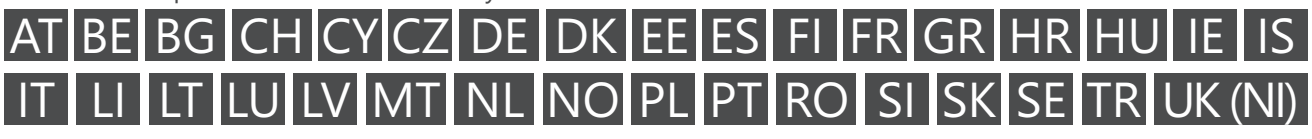

### **Aplikácie a výkon**

Rýchlosť sťahovania závisí od vášho pripojenia na internet. Niektoré aplikácie nemusia byť vo vašej krajine alebo regióne k dispozícii. Na streamovanie môže byť vyžadované členstvo. Služba Netflix je k dispozícii vo vybraných krajinách. Viac informácií nájdete na [www.netflix.com](http://www.netflix.com/). Dostupnosť jazyka pre službu Google Assistant závisí od podpory hlasového vyhľadávania Google.

### <span id="page-3-0"></span>**Ochrana údajov**

Poskytovatelia aplikácií a poskytovatelia služieb môžu zhromažďovať a používať technické údaje a súvisiace informácie, okrem iného vrátane technických informácií o tomto zariadení, systéme a aplikačnom softvéri a periférnych zariadeniach. Tieto informácie môžu používať na vylepšenie výrobkov alebo na poskytovanie služieb alebo technológií, ktoré vás osobne neidentifikujú. Okrem toho niektoré služby tretích strán, ktoré už sú súčasťou zariadenia alebo ktoré si po zakúpení výrobku nainštalujete, môžu vyžadovať registráciu pomocou vašich osobných údajov. Niektoré služby môžu zhromažďovať osobné údaje aj bez dodatočných upozornení. Spoločnosť StreamView nemôže niesť zodpovednosť za prípadné porušenie ochrany údajov službami tretích strán.

## **2. Úvod**

Zariadenie Streaming Stick 140G od spoločnosti Thomson povýši váš televízor na Smart TV a prinesie vám do televízora zážitky zo systému Android známe z mobilných telefónov. Zo služby Google Play si môžete stiahnuť aplikácie, ako sú streamovacie služby, hry, televízne mediálne centrá a tisíce ďalších. Požiadajte Google, aby rýchlo našiel videá na YouTube, najnovší trhák, skontroloval na internete počasie alebo iný obsah. Pozrite si na svojom televízore fotografie, videá a hudbu z mobilných zariadení so vstavanou funkciou Chromecast.

## **3. Streaming Stick**

### **3.1. Kryt**

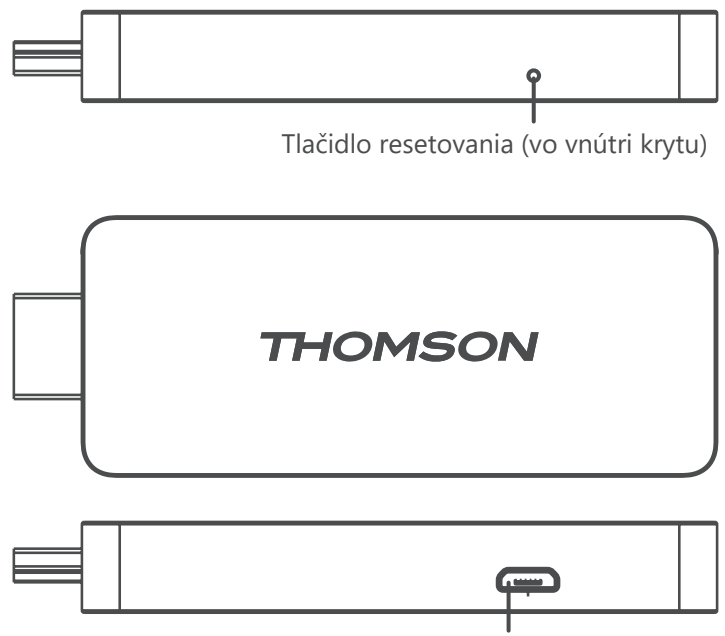

Konektor napájania

### <span id="page-4-0"></span>**3.2. Diaľkové ovládanie**

l.

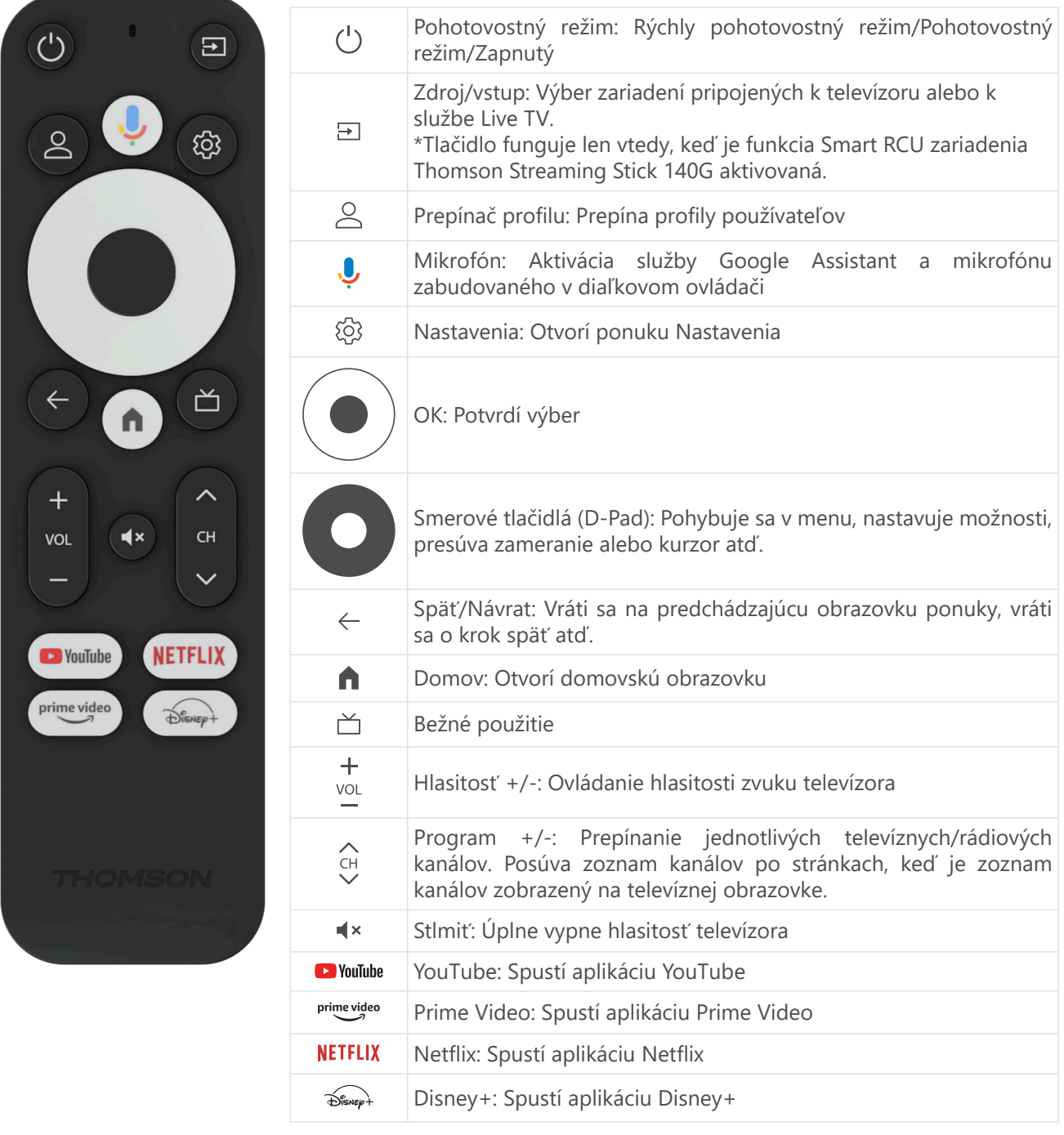

## <span id="page-5-0"></span>**4. Inštalácia**

### **4.1. Obsah balenia**

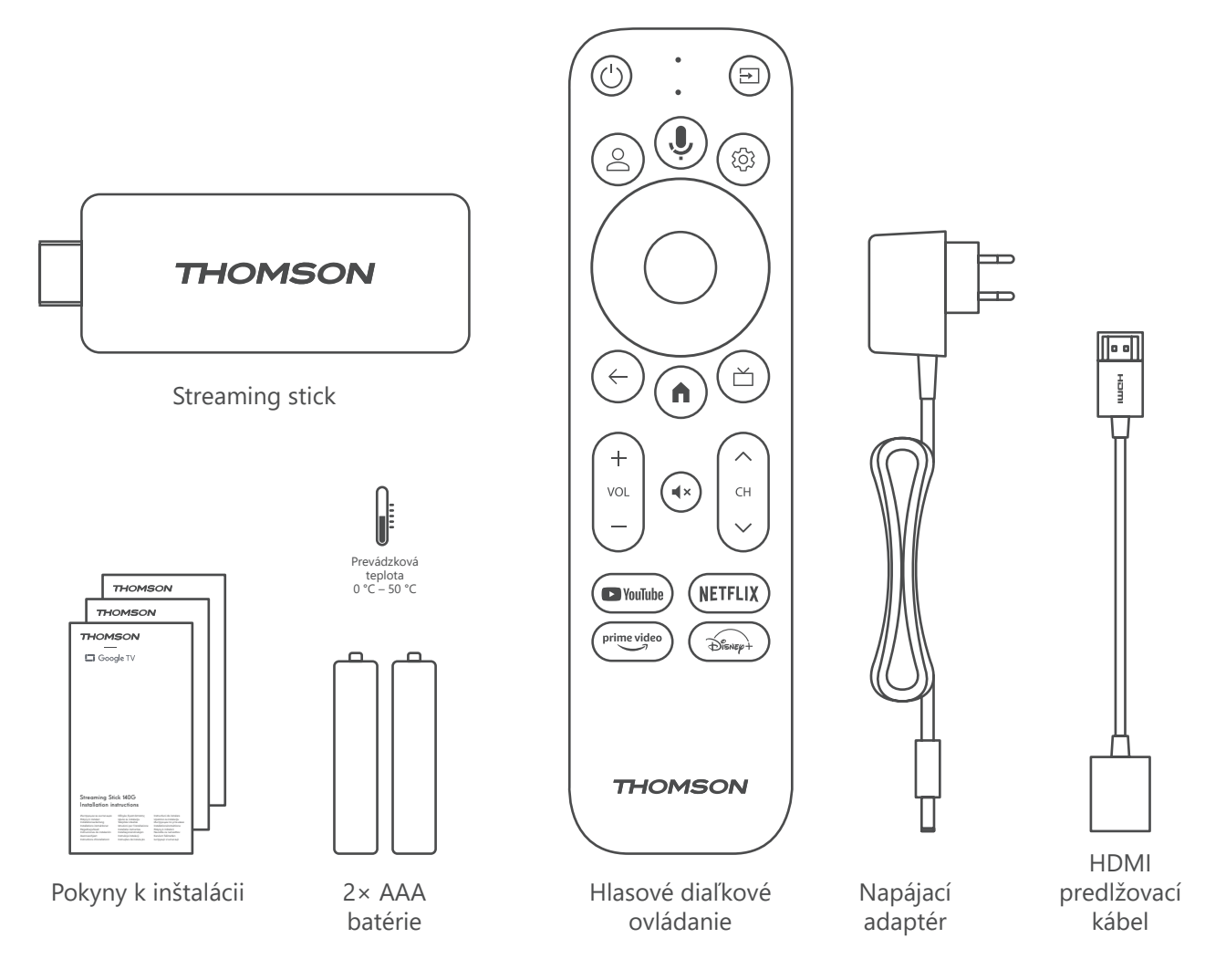

### **4.2. Nastavenie**

1

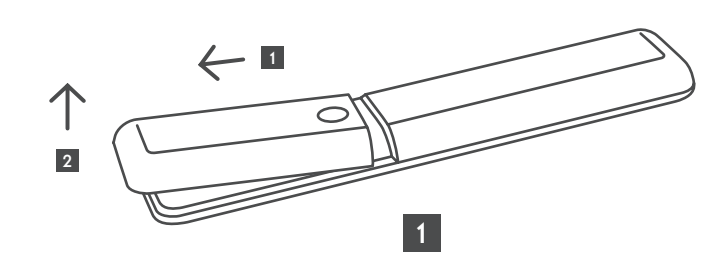

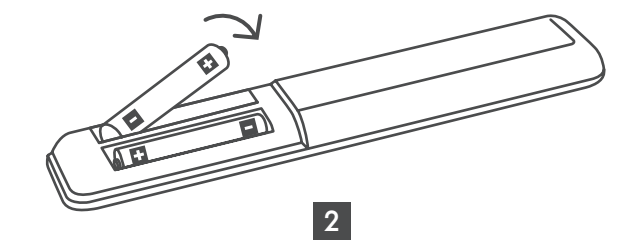

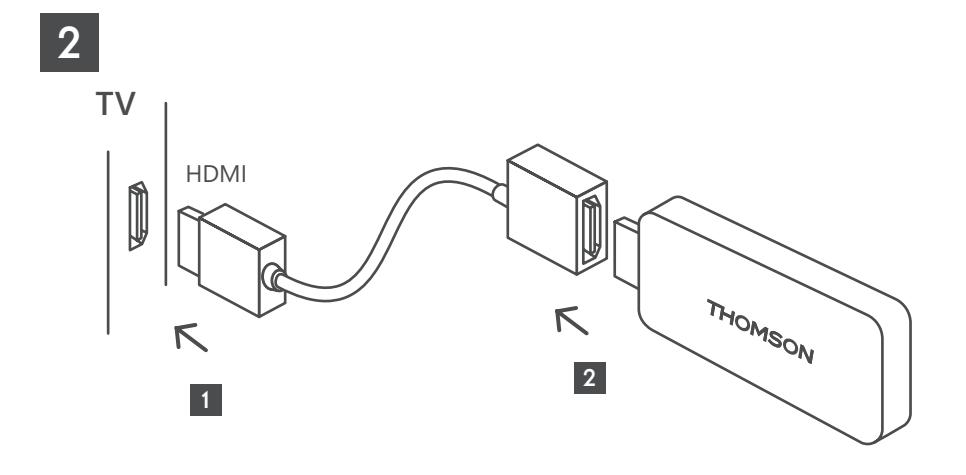

3

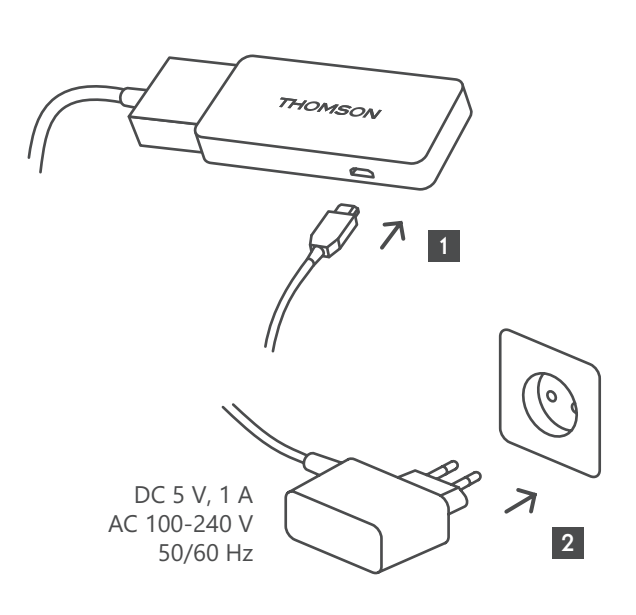

4

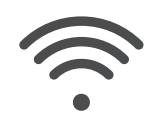

Wi-Fi 802.11 b/g/n/a/ac 2.4 GHz/5 GHz

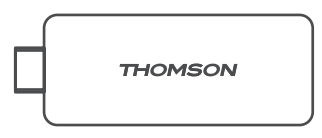

Ak nie je k dispozícii pripojenie na internet prostredníctvom siete LAN, pri úvodnej inštalácii sa zobrazí výzva na pripojenie na internet prostredníctvom siete WLAN.

### <span id="page-7-0"></span>**4.3. Párovanie diaľkového ovládania**

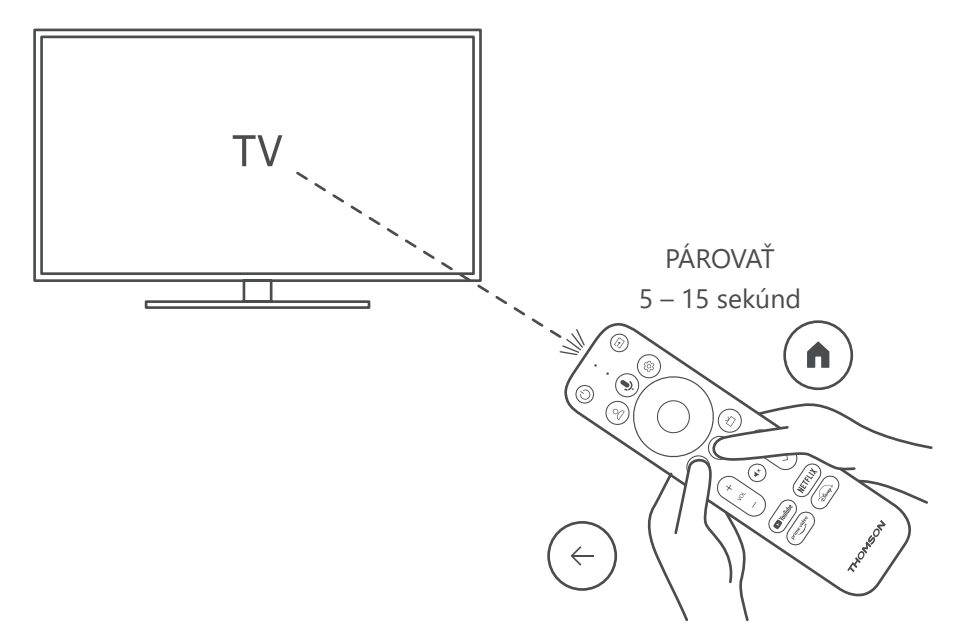

Zapnite televízor a Streaming box a podľa pokynov na obrazovke spárujte diaľkové ovládanie.

### **4.4. Prvá inštalácia**

Po úspešnom spárovaní diaľkového ovládača vyberte jazyk inštalácie a svoj región a postupujte podľa pokynov na obrazovke.

Zariadenie Streaming Stick 140G od spoločnosti Thomson môžete nastaviť prostredníctvom aplikácie Google Home v mobilnom zariadení (telefóne alebo tablete) alebo manuálne výberom možnosti "Nastaviť na televízore" v dolnej časti obrazovky.

Poznámka:

Na nastavenie zariadenia Thomson Streaming Stick 140G je potrebný účet Google.

Musíte byť prihlásení do svojho účtu Google, ak chcete získať prístup do obchodu Google Play, služby Hey Google a obľúbených aplikácií na streamovanie.

Ak nemáte účet Google alebo si chcete vytvoriť zdieľaný účet, musíte ho zaregistrovať pred inštaláciou zariadenia Thomson Streaming Stick 140G do počítača alebo smartfónu.

Účet Google si môžete vytvoriť na tejto webovej stránke:

<https://accounts.google.com/signup>

Po dokončení úvodnej inštalácie streamovacieho zariadenia Thomson sa zobrazí domovská obrazovka služby Google TV.

Upozorňujeme, že ilustrácie obrazoviek ponuky zobrazené v tejto používateľskej príručke slúžia len ako referencia a môžu sa vo vašej krajine líšiť.

## <span id="page-8-0"></span>**5. Inštalácia aplikácií**

V obchode Google Play máte prístup k tisícom aplikácií, ktoré sú pripravené na stiahnutie. Aplikácie môžete nainštalovať podľa nižšie uvedených krokov:

1. Na domovskej obrazovke vyberte položku Ponuka aplikácií.

2. Vyberte pole Hľadať aplikácie a hry a zadajte názov aplikácie, ktorú chcete stiahnuť.

V ponuke Domovská obrazovka aplikácií sa nachádzajú aj rôzne podponuky, ako napríklad Vaše aplikácie, Kategórie aplikácií, Aplikácie z mojich ďalších zariadení, Odporúčané aplikácie a ďalšie, ktoré vám uľahčia výber a inštaláciu aplikácií.

Poznámka: niektoré aplikácie fungujú len vo vašej vlastnej sieti. Tieto aplikácie nie sú otvorenými internetovými službami, ale iba interným riešením pre niekoľko televíznych prijímačov v jednej domácnosti. Prevádzku týchto aplikácií preto môže určiť váš prevádzkovateľ IP TV alebo siete.

Niektoré aplikácie sú k dispozícii na stiahnutie podľa geografickej polohy.

To znamená, že aplikácie závislé od geografickej polohy sú dostupné len v obchode Google Play podľa pravidiel geografickej polohy a nie je možné ich sťahovať a inštalovať v rôznych krajinách.

Niektoré aplikácie, ktoré sú k dispozícii pre mobilné zariadenia, ako sú mobilné telefóny a tablety, nie sú z právnych dôvodov k dispozícii na stiahnutie v zariadeniach Google TV.

## **6. Pripojenie zariadení Bluetooth**

#### **Diaľkové ovládače a príslušenstvo**

V tejto ponuke môžete pripojiť zvukové zariadenia, napríklad slúchadlá a reproduktory, ako aj vstupné zariadenia, napríklad gamepady, myši alebo klávesnice, cez Bluetooth k zariadeniu Thomson Streaming Stick 140G.

Diaľkové ovládanie môžete nastaviť aj tak, aby ste mohli ovládať zapnutie/vypnutie, hlasitosť +/- alebo výber vstupu pripojených zariadení (TV, AV prijímač alebo soundbar) pomocou diaľkového ovládania Thomson RCU.

Stlačte tlačidlo  $\circledR$  na diaľkovom ovládači a stlačením tlačidla OK otvorte ponuku Nastavenia. Vyberte položku Bluetooth a stlačte tlačidlo OK.

#### **Párovanie príslušenstva**

Skontrolujte, či je na zariadení, ktoré chcete pripojiť k zariadeniu Thomson Streaming Stick 140G, aktivovaný režim párovania Bluetooth. Vyberte možnosť Párovanie príslušenstva a stlačte tlačidlo OK. Zariadenie Bluetooth sa zobrazí na pravej strane. Vyberte zariadenie a stlačením tlačidla OK spustite proces párovania.

#### **Príslušenstvo**

V ponuke môžete spravovať pripojené zariadenia Bluetooth, napríklad diaľkové ovládanie.

#### **Diaľkové ovládanie**

V ponuke vyberte možnosť Nastavenie tlačidiel diaľkového ovládania a stlačte tlačidlo OK. V ponuke Nastavenie tlačidiel diaľkového ovládania sú dve podponuky:

#### **Zariadenia**

Vyberte položku Pridať zariadenie a stlačte tlačidlo OK. Vyberte zariadenie, ktoré chcete ovládať pomocou diaľkového ovládania Thomson, televízora, soundbaru alebo AV prijímača, a stlačte tlačidlo OK. Zo zoznamu vyberte položku Značka zariadenia a stlačte tlačidlo OK. Vyberte možnosti ovládania, ktoré chcete ovládať pomocou diaľkového ovládania Thomson, a postupujte podľa pokynov na televíznej obrazovke.

#### **Tlačidlá diaľkového ovládania**

V tejto podponuke môžete konfigurovať prevádzku diaľkového ovládania Thomson. Môžete nastaviť, ktoré prevádzkové funkcie chcete naďalej ovládať pôvodným diaľkovým ovládačom pripojeného zariadenia (TV, AV prijímač alebo soundbar) a ktoré chcete ovládať diaľkovým ovládačom Thomson.

## <span id="page-9-0"></span>**7. Vysielanie obsahu (Chromecast)**

Zariadenie Thomson Streaming Stick 140G má zabudovanú službu Chromecast. Videá, hudbu alebo iný obsah môžete prenášať zo svojho smartfónu, tabletu alebo počítača na televízor.

1. Uistite sa, že váš telefón, tablet alebo počítač používa tú istú sieť ako zariadenie Streaming Stick.

2. Otvorte aplikáciu, ktorá podporuje vysielanie, napr. YouTube.

3. Vyberte video a kliknite na ikonu vysielania.

4. Vyberte zariadenie Streaming Stick 140G a stlačte tlačidlo OK.

Prehrávanie sa spustí automaticky. Upozorňujeme, že nie každá aplikácia na streamovanie video obsahu podporuje funkciu Chromecast.

## **8. Hey Google**

Zariadenie Thomson Streaming Stick 140G podporuje funkciu Hey Google. Pomocou aplikácie Hey Google môžete vykonávať rôzne akcie, napríklad percentuálne upravovať hlasitosť, stlmiť a znovu aktivovať hlasitosť alebo otvárať rôzne aplikácie. Môžete vyhľadávať rôzne informácie na internete, napríklad "Aké bude zajtra počasie?", alebo vyhľadávať filmy, seriály či videá v aplikáciách streamovacích služieb, ako sú Netflix, Prime Video, Disney+ alebo YouTube.

## **9. Nastavenia formátu zobrazenia**

Stlačte tlačidlo Nastavenia na diaľkovom ovládači alebo vyberte ikonu Nastavenia na domovskej obrazovke a otvorte položku Zobrazenie a zvuk -> Rozšírené nastavenia zobrazenia.

Predvolená voľba formátu nastavenia zobrazenia v ponuke Zobrazenie a zvuk je Automatické. K dispozícii sú nasledujúce nastavenia formátu zobrazenia:

#### **Automatické:**

Ak vyberiete nastavenie Automatický formát zobrazenia, systém umožní nainštalovaným aplikáciám automaticky prispôsobiť formát HDR zobrazovaciemu zariadeniu. Pri tejto možnosti nastavenia všetky aplikácie automaticky zobrazujú video obsah v optimálnom formáte videa, ale nie v najvyššej kvalite.

#### **Manuálne:**

Ak je vybratá táto možnosť, môžete manuálne deaktivovať formáty HDR, ktoré sú podporované prehrávacími zariadeniami a môžu spôsobovať problémy pri prehrávaní. Formáty HDR, ktoré vaše prehrávacie zariadenie nepodporuje, sa zobrazia v časti "nepodporované formáty" a nie je možné ich vynútene aktivovať. Nainštalované aplikácie môžu automaticky vybrať formát videa, ktorý sa nezobrazí v najvyššej kvalite.

### **10. Nastavenia formátu zvuku**

Zariadenie Thomson Streaming Stick 140G automaticky rozpozná optimálny formát zvuku podporovaný pripojeným zariadením, či už ide o pripojenie HDMI televízora alebo pripojenie HDMI AV prijímača. Podľa toho potom upravuje parametre prehrávania zvuku, čím zabezpečuje optimálny zvukový zážitok prispôsobený pripojenému zariadeniu. Stlačte tlačidlo Nastavenia na diaľkovom ovládači alebo vyberte ikonu Nastavenia na domovskej obrazovke a otvorte položku Zobrazenie a zvuk -> Rozšírené nastavenia zvuku.

K dispozícii sú nasledujúce nastavenia formátu zvuku:

#### **Automatické:**

Pri použití tejto možnosti prehrávania zvuku zariadenie Thomson Streaming Stick 140G prostredníctvom kábla HDMI alebo digitálneho zvukového optického kábla Toslink zistí najlepší formát zvuku, ktorý pripojené zariadenie podporuje, a upraví vlastnosti prehrávania zvuku podľa pripojeného zariadenia. Táto možnosť nastavenia zvukového formátu je odporúčaná.

#### **Žiadne:**

Pri použití tejto možnosti prehrávania zvuku nebude zariadenie Thomson Streaming Stick 140G prehrávať priestorový zvuk cez pripojený kábel HDMI alebo digitálny zvukový optický kábel Toslink. Táto možnosť sa odporúča, ak chcete použiť DAC (digitálny zvukový prevodník) na prevod digitálneho zvuku zo zariadenia Thomson Streaming Stick 140G na analógový zvuk alebo ak pripojené zariadenie nepodporuje prehrávanie digitálneho zvuku.

#### <span id="page-10-0"></span>**Manuálne:**

Selektívne povoľte alebo zakážte každý formát podporovaný týmto zariadením bez ohľadu na to, čo podporuje vaše výstupné zvukové zariadenie.

## **11. Aktualizácie**

Aktualizácia softvéru zariadenia Thomson Streaming Stick 140G prebieha automaticky. Ak sú k dispozícii aktualizácie nainštalovaných aplikácií alebo operačného systému, na domovskej obrazovke sa zobrazí upozornenie. Vyberte oznámenie a stlačením tlačidla OK ho prečítajte.

## **12. Otázky a odpovede**

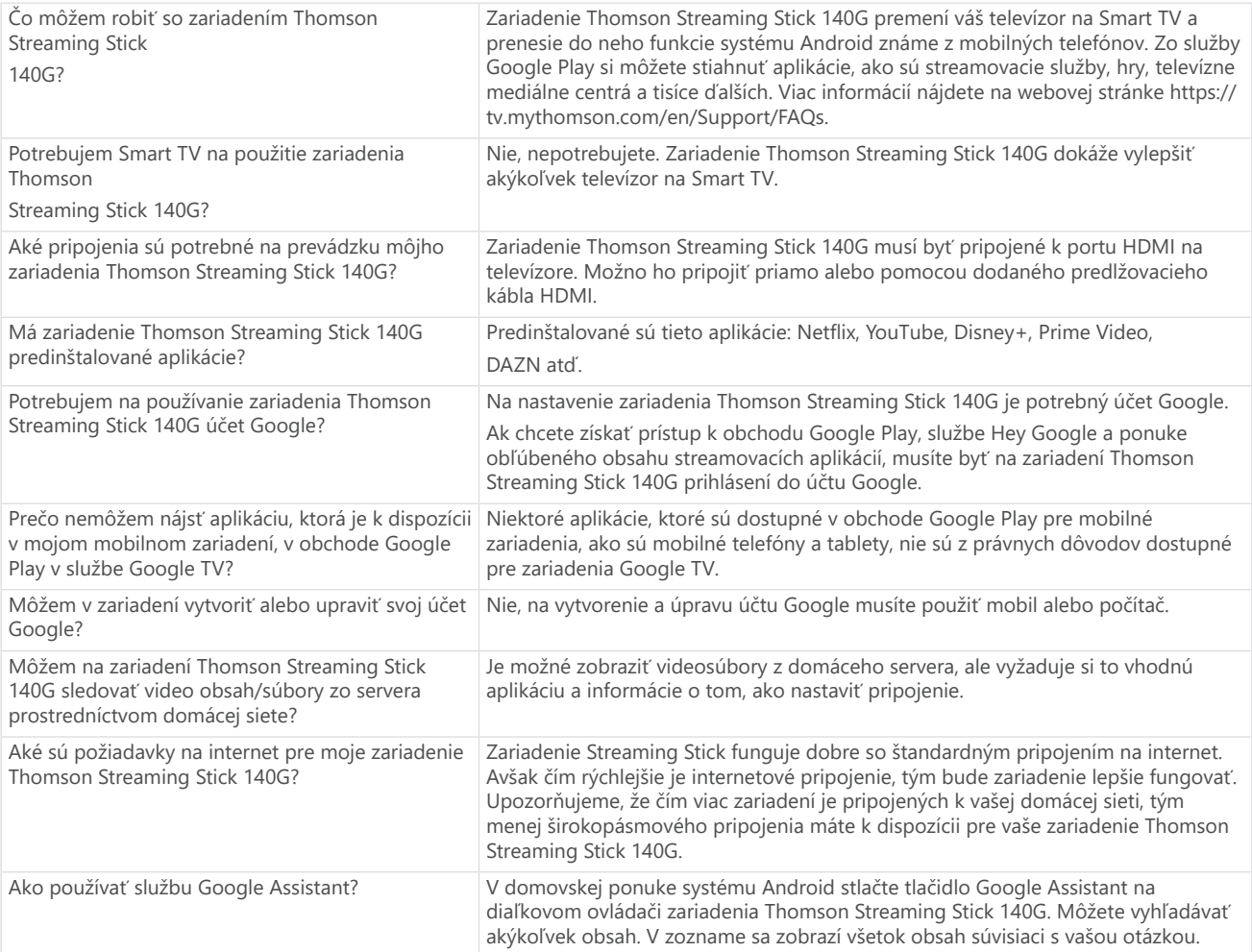

## **13. Technické údaje**

### **Audio a video**

Rozlíšenie zobrazenia: 4K Ultra HD Rozlíšenie videa: 4Kx2K@60fps, 1080p, 1080i, 720p, 576p, 576i, 480p, 480i Dekódovanie zvuku: Dolby Digital Plus a Dolby Atmos

### **Systém a pamäť**

Operačný systém: Google TV Čipová súprava: Amlogic S905Y4 CPU: Štvorjadrový Cortex-A35 Grafický procesor: ARM Mali-G31 MP2 SDRAM: DDR2 GB Flash eMMC 8 GB

### **Bezdrôtové pripojenie**

Zabudované Wi-Fi: 802.11 b/g/n/a/ac 2.4GHz/5GHz 2T2R Bluetooth: 5.0

#### **Kompatibilita**

Televízory s rozlíšením HD, FHD a UHD s portom kompatibilným s HDMI Klávesnica Bluetooth Gamepad Bluetooth

### **Všeobecné údaje**

Zdroj napájania: Striedavý prúd 100 – 240 V ~ 50/60 Hz Vstupné napätie: Napájací adaptér DC 5 V⎓ 1 A Spotreba energie pri práci: max. 5 W Prevádzková teplota: 0 ~ +50 °C Teplota skladovania: -20 ~ +70 °C Rozmery (Š x H x V):  $34.4 \times 12 \times 93$  mm Hmotnosť: 104 g

### **Licencie**

Tento produkt je licencovaný na základe licencie portfólia patentov AVC na osobné a nekomerčné použitie spotrebiteľom na (i) kódovanie videa v súlade so štandardom AVC ("AVC VIDEO") a/alebo (ii) dekódovanie videa AVC, ktoré bolo zakódované spotrebiteľom, ktorý vykonáva osobnú a nekomerčnú činnosť, a/alebo bolo získané od poskytovateľa videa s licenciou na poskytovanie AVC videa. Žiadna licencia sa neudeľuje ani sa nezamýšľa na akékoľvek iné použitie. Ďalšie informácie získate od spoločnosti MPEG LA, L.L.C. pozri [http://www.mpegla.com](http://www.mpegla.com/)  Tento produkt obsahuje jeden alebo viac programov chránených podľa medzinárodných a amerických zákonov o autorských právach ako nepublikované diela.

Sú dôverné a sú vlastníctvom spoločnosti Dolby Laboratories. Ich rozmnožovanie alebo zverejňovanie, či už vcelku alebo po častiach, alebo vytváranie odvodených diel bez výslovného súhlasu spoločnosti Dolby Laboratories je zakázané. Copyright 2012-2021 by Dolby Laboratories. Všetky práva vyhradené. Zmeny sú vyhradené. V dôsledku neustáleho výskumu a vývoja sa môžu meniť technické údaje, dizajn a vzhľad výrobkov. Google, Android TV, Google Play, YouTube, Chromecast a ďalšie súvisiace značky a logá sú ochranné známky spoločnosti Google LLC. Netflix je registrovaná ochranná známka spoločnosti Netflix, Inc. Wi-Fi je registrovaná ochranná známka spoločnosti Wi-Fi Alliance®. Pojmy HDMI a HDMI High-Definition Multimedia Interface a logo HDMI sú ochranné známky alebo registrované známky spoločnosti HDMI Licensing Administrator, Inc. v USA a iných krajinách. Dolby, Dolby Vision, Dolby Audio a symbol dvojitého D sú ochranné známky spoločnosti Dolby Laboratories Licensing Corporation. Vyrobené na základe licencie spoločnosti Dolby Laboratories. Patenty spoločnosti DTS nájdete na adrese http://patents.dts.com. Všetky názvy produktov sú ochranné známky alebo registrované ochranné známky ich príslušných vlastníkov.

© 2023 StreamView GmbH, Franz-Josefs-Kai 1, 1010 Viedeň, Rakúsko. Všetky práva vyhradené. Thomson je registrovaná ochranná známka spoločnosti Thomson Corporation, ktorú používa na základe licencie spoločnosť StreamView GmbH.